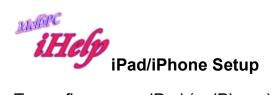

To configure your iPad (or iPhone) to access your MelbPC email, we recommend using the Exchange option. See the current Microsoft website for Office Support:-

## https://goo.gl/0JC3LY

The right-hand column, "Use the built-in iOS mail app" gives instructions for setting up in the iOS Mail app.

Once your account has been Validated you are given the choice whether to synchronise your Contacts, Calendars, Reminders or Notes with your iPad. For any of these services you are NOT using with your Office 365 email account, we recommend that you disable synchronisation by moving the white dot to the left. Then Save your choices.

HL Dec 2015